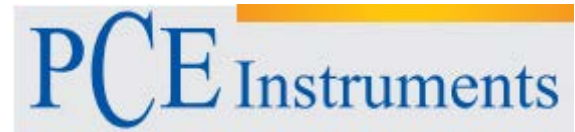

PCE Instruments France EURL 76, Rue de la Plaine des Bouchers 67100 Strasbourg **France** Tel: +33 (0) 972 3537 17 Fax: +33 (0) 972 3537 18 info@pce-france.fr www.pce-france.fr www.pce-instruments.com/french

# **Notice d'emploi Mesureur d'humidité et de température PCE-313A**

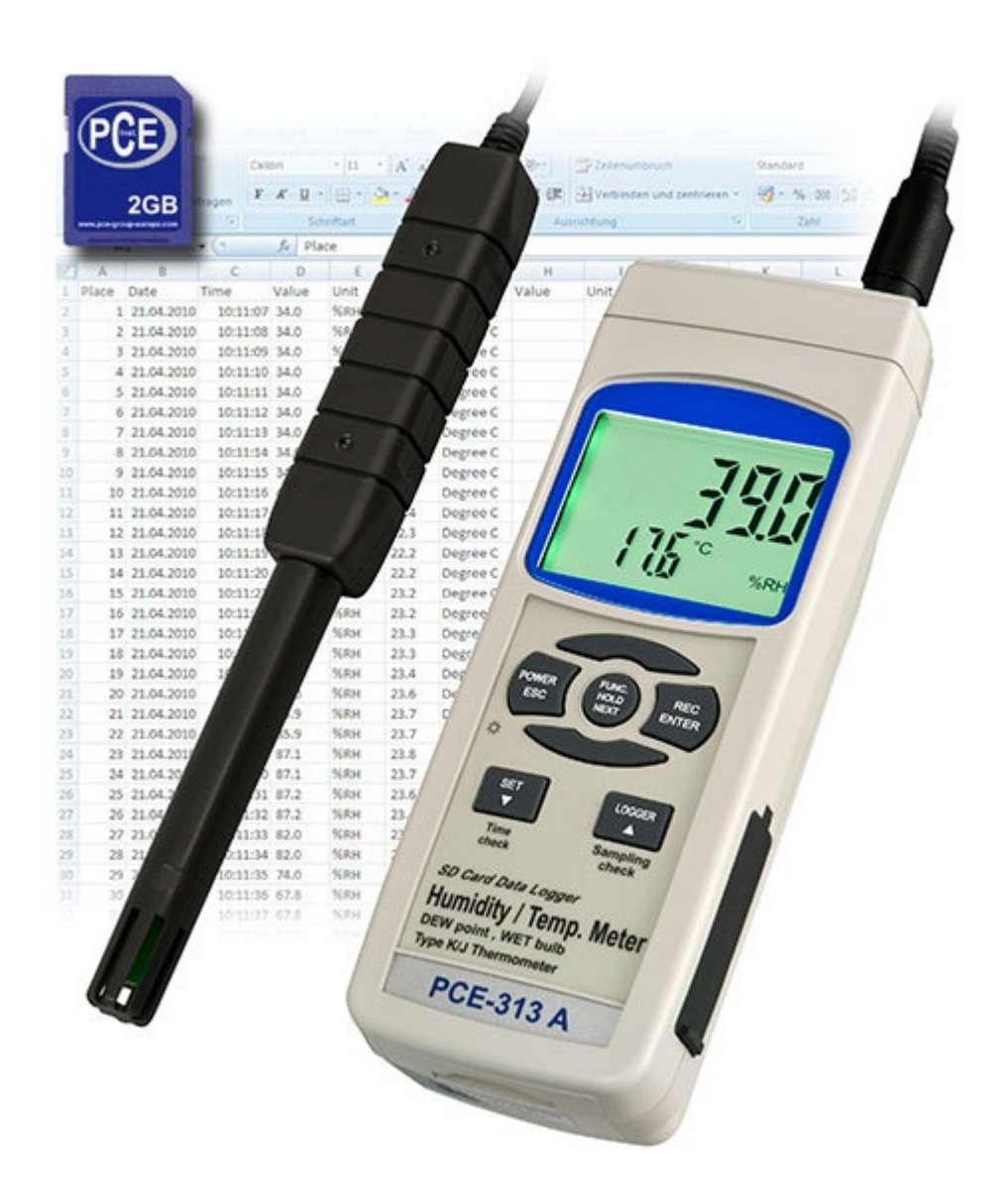

# **Contenu**

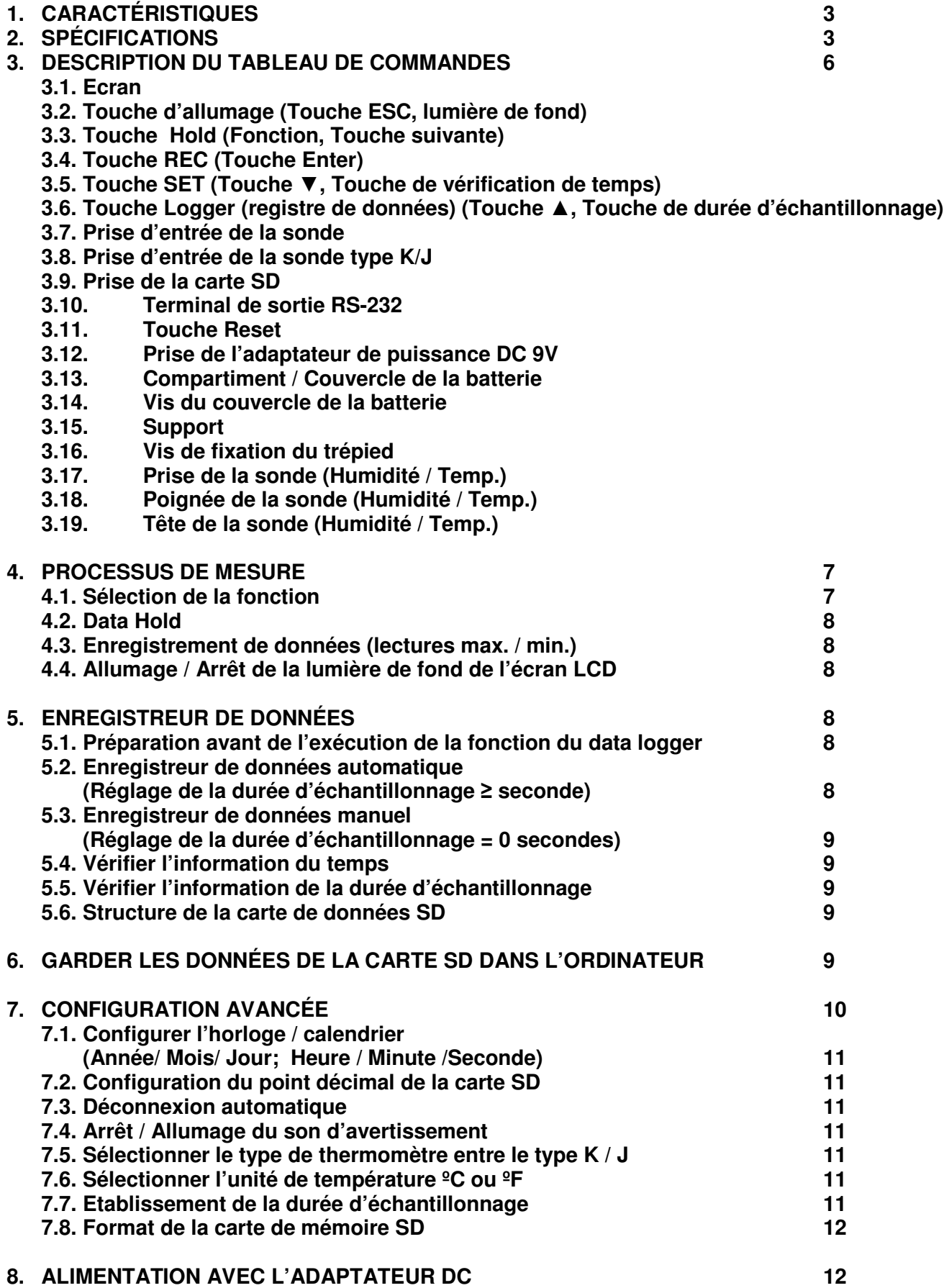

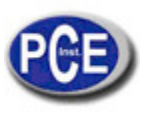

www.pce-france.fr

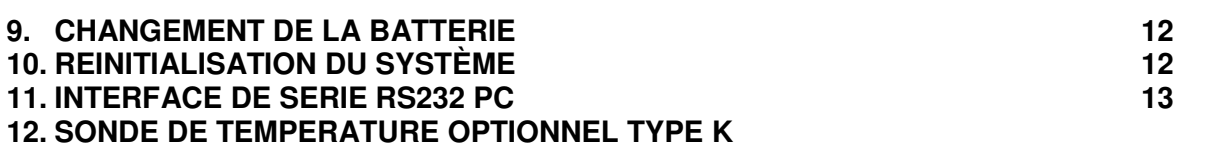

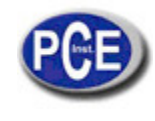

# **1. CARACTÉRISTIQUES**

\* Humidité/Température, Point de rosée (Humidité), Bulbe humide (Humidité), thermomètre pour des capteurs de type K/J, 4 types de mesure se combinent en un mesureur intelligent et professionnel.

\* Thermomètre thermocouple Type K, J.

- \* Rapide temps de réponse quand l'humidité est mesurée.
- Carte de mémoire SD en temps réel, Enregistreur de données, horloge et calendrier intégré, enregistrement de données en temps réel,
- Réglage de la durée d'échantillonnage de 1 à 3600 secondes.
- \* Enregistreur de données manuel disponible (Réglage de la durée d'échantillonnage à 0), pendant

l'exécution de la fonction de l'enregistreur de données manuel il est possible d'établir différentes positions (localisation) (de la position 1 à la 99).

Facile à utiliser et innovateur, aucun ordinateur n'est nécessaire pour configurer le logiciel supplémentaire. Après l'allumage de l'enregistreur de données, il suffira de retirer la carte SD du mesureur et de l'introduire dans l'ordinateur. Toutes les valeurs de mesure son téléchargées avec l'information temporaire (année/ mois /jour /heure /minutes /secondes) directement à un fichier Excel pour que l'usager puisse effectuer des analyses graphiques ou des analyses de données postérieurement.

- Capacité de la carte SD: de 1 GB à 16 GB.
- LCD à lumière de fond verte à lecture facile.
- Il peut se stopper manuellement ou automatiquement.
- Data hold, enregistrement de la lecture max, et min.
- Circuit de micro-ordinateur, haute précision.
- Alimenté par 6 batteries UM3/AA (1.5 V) ou par un adaptateur DC 9V.
- Interface RS232/USB PC.
- Sonde séparée, pour un fonctionnement plus facile de différents milieux de mesure

# **2. SPÉCIFICATIONS**

### **2.1 Spécifications générales**

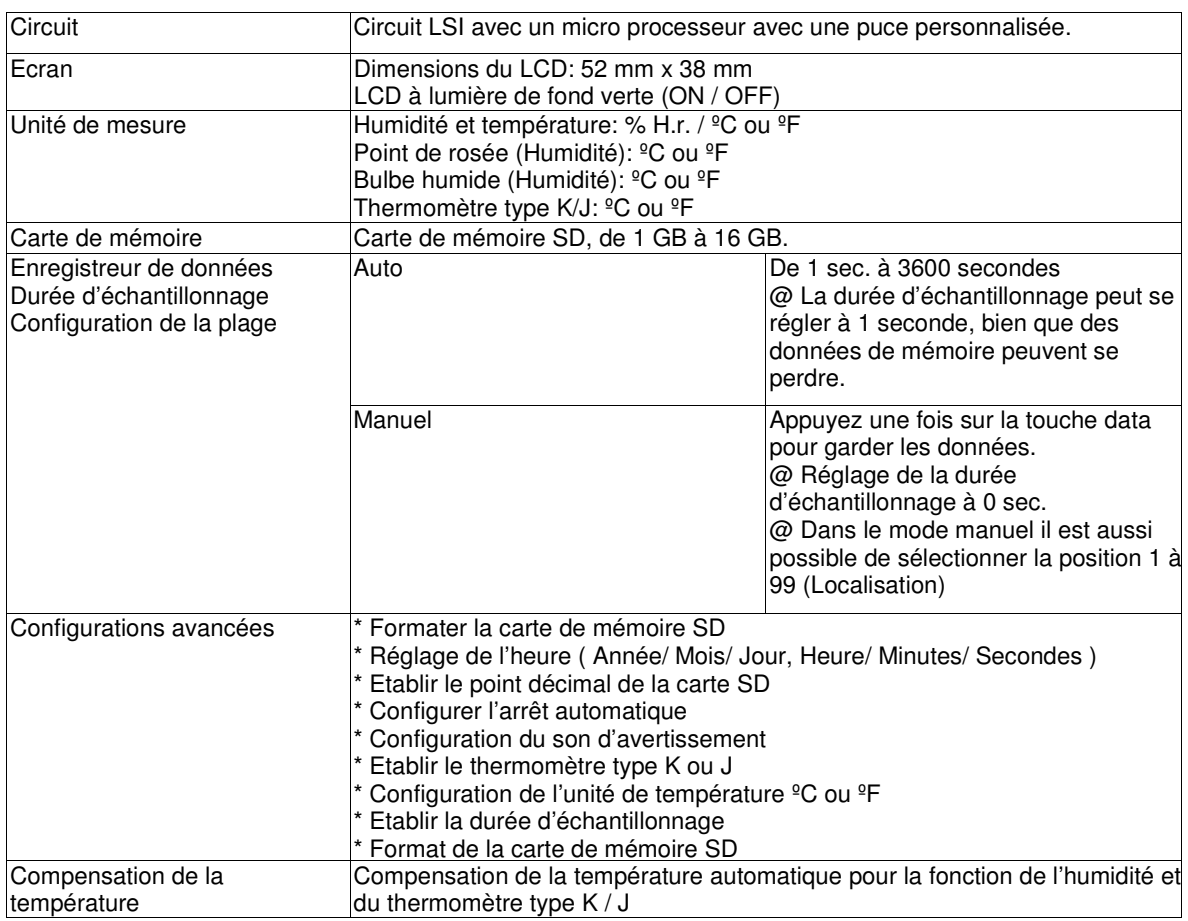

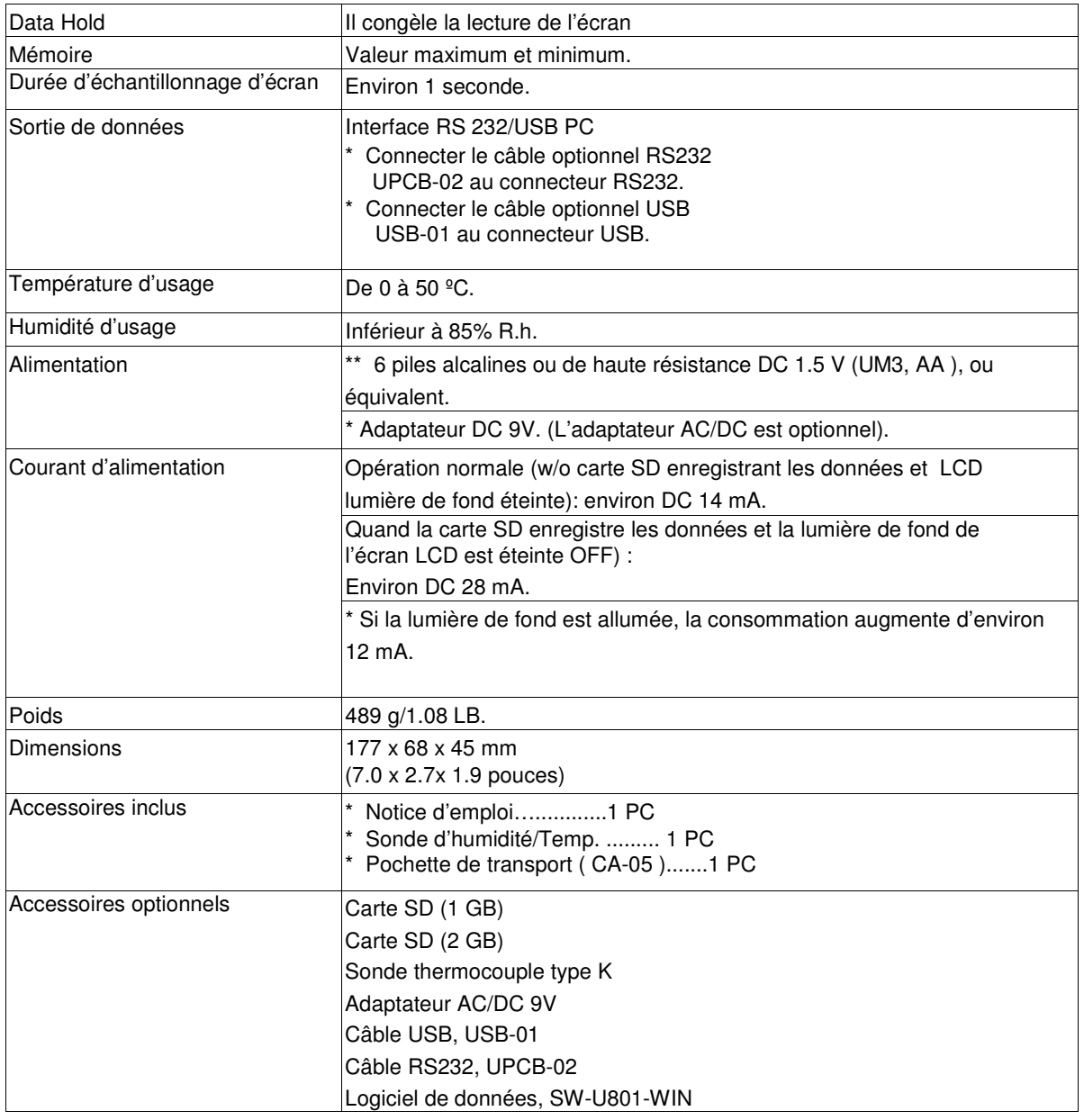

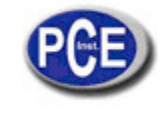

# **2.2 Spécifications électriques (23 ±5 ºC)**

# **Humidité / Température**

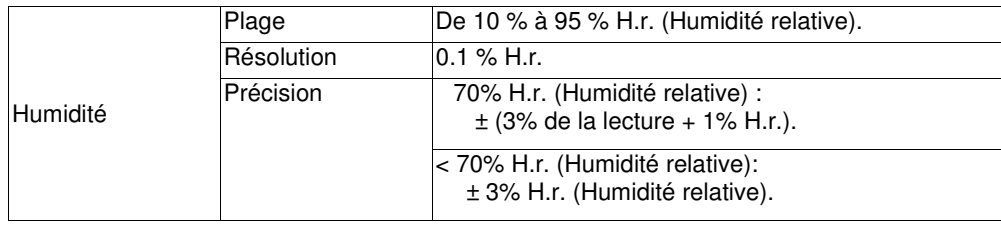

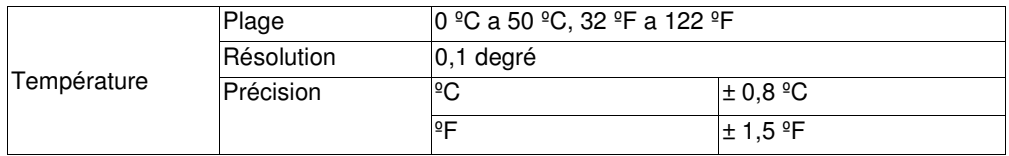

### **Point de rosée (Humidité)**

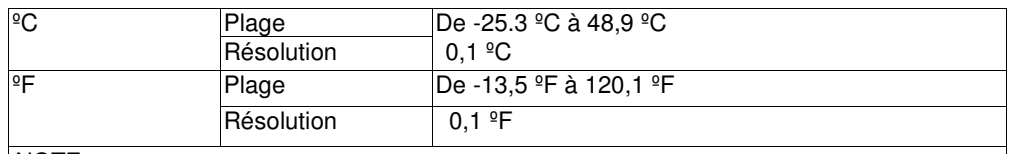

NOTE:

\* La valeur de l'écran du point de rosée se calcule automatiquement avec l'humidité / température.

\* La précision du point de rosée est la somme de la valeur de précision de la mesure de l'humidité et de la température

# **Bulbe humide (Humidité)**

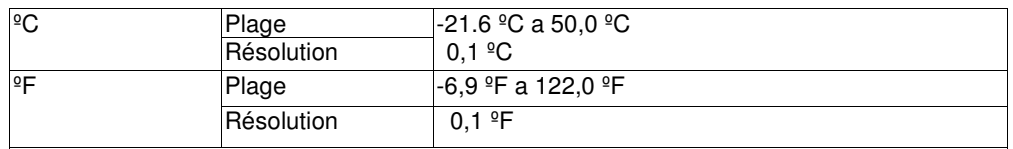

NOTE:

\* La valeur du bulbe humide se calcule automatiquement de la mesure de l'humidité et de la température.

\* La précision du point de rosée est la somme de la valeur de la précision de la valeur de l'humidité et de la température.

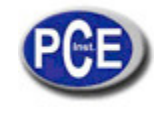

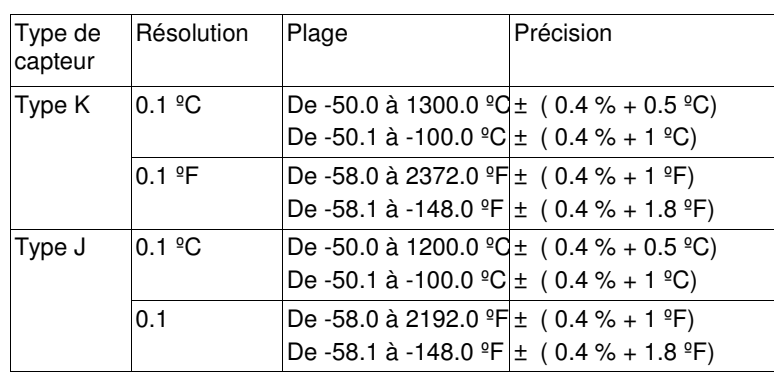

# **Thermomètre type K / J**

@ Les spécifications antérieures ont été testées dans un milieu de force du champ RF inférieur à 3 V/M et avec une fréquence inférieure à 30 MHz.

# **3. DESCRIPTION DU TABLEAU DE COMMANDES**

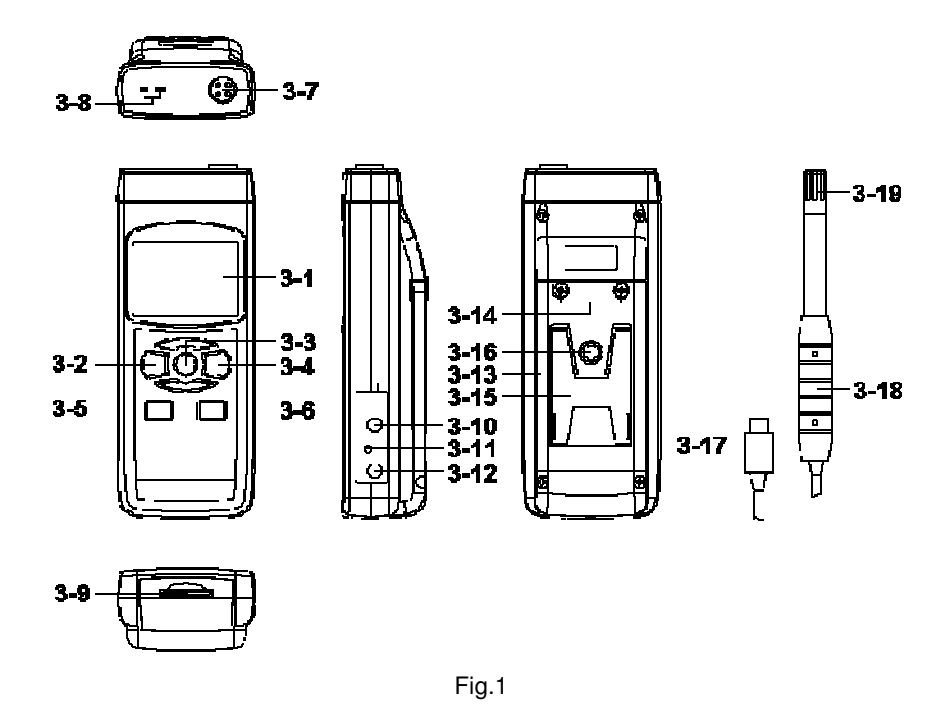

3-1 Ecran

3-2 Touche d'allumage (Touche de lumière de fond)

3-3 Touche Hold (Touche Fonction, Touche suivante)

3-4 Touche REC (Touche Enter)

- 3-5 Touche SET (Touche▲, Touche de vérification du temps)
- 3-6 Touche Logger (Touche▼, Touche pour vérifier la durée d'échantillonnage)
- 3-7 Prise d'entrée de la sonde (Humidité/Temp. )
- 3-8 Prise du thermomètre type K/J

3-9 Entrée de la carte SD

- 3-10 Terminal de sortie RS-232
- 3-11 Touche de réinitialisation
- 3-12 Entrée de l'adaptateur de puissance DC 9V
- 3-13 Compartiment/Couvercle de la batterie
- 3-14 Vis du couvercle de la batterie
- 3-15 Support
- 3-16 Vis de fixation du trépied
- 3-17 Prise de la sonde (Humidité/Température)
- 3-18 Poignée de la sonde (Humidité/Température)

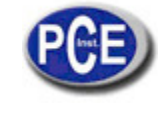

3-19 Tête de la sonde (Humidité/Température)

# **4. PROCESSUS DE MESURE**

### **4.1 Sélection de la fonction**

1) Allumez le mesureur en appuyant momentanément sur la touche " Allumage" (3-2, Fig. 1).

\* Si vous appuyez sans cesse sur la touche " Allumage" (3-2, Fig. 1) pendant 2 secondes, le mesureur s'arrêtera.

2) Il est possible de sélectionner 4 types de mesures:

- **a. Humidité/Temp.**
- **b. Point de rosée (Humidité)**
- **c. Bulbe humide (Humidité)**
- **d. Thermomètre type K/J**

 En appuyant sans cesse sur la touche "Fonction" (3-3, Fig.1) (sans lâcher la touche), l'écran indiquera la séquence de texte suivante:

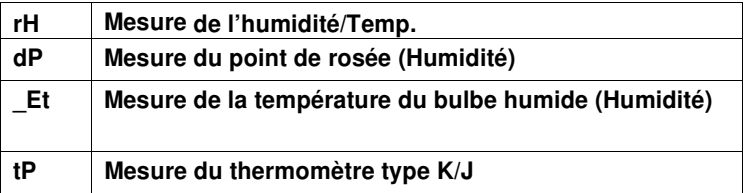

 Jusqu'à ce que sur l'écran apparaisse le mode souhaité (Fonction), ne lâchez pas la touche "Fonction" (3-3, Fig.1), le mesureur exécutera cette fonction.

3) Mesure de l'humidité et de la température

a. Sélectionnez la fonction "Mesure de l'humidité / température

b. Connectez la "Prise de la sonde" (3-17, Fig. 1) dans la " Fiche de la Prise de la sonde" (3-7, Fig. 1).

Allumez le mesureur en appuyant sur la touche " Allumage" (3-2, Fig. 1). Sur l'écran LCD apparaitra l'unité " %H.r" et "ºC ou ºF" en même temps que la valeur de la mesure (sur l'écran supérieur apparaitra la valeur de l'humidité et sur l'écran supérieur la valeur de la température).

Note:

L'unité de température du mesureur établie est " ºC ".

Si vous souhaitez changer l'unité de température à " ºF ", voir la chapitre 7-6 (page 20).

- 4) Mesure du point de rosée (Humidité)
	- a. Sélectionnez la fonction "Mesure du point de rosée" (Humidité)
	- b. Les autres étapes sont les mêmes que la mesure de l' "humidité / temp."
	- c. L'écran supérieur indiquera la valeur du point de rosée en ºC ou ºF, et l'écran inférieur indiquera le texte "dP"
- 5) Mesure du bulbe humide (Humidité)
	- a. Sélectionnez la fonction de mesure du "Bulbe humide" (Humidité)
	- b. Les autres étapes sont les mêmes que la mesure de l' "humidité / temp."
	- c. L'écran supérieur indiquera la valeur du point de rosée en <sup>o</sup>C ou <sup>o</sup>F, et l'écran inférieur indiquera le " Et"
- 6) Thermomètre type K / J
	- a. Sélectionnez la fonction "Thermomètre type K/J"
	- b. Ne pas installer la "Sonde" (3-17, Fig.1) dans la prise de la sonde (3-7, Fig.1)

c. Prise la sonde de température de thermocouple (sonde de température optionnelle type K ou J) dans la fiche de "la prise d'entrée de la sonde type K/J" (3-8, Fig.1). Sur l'écran apparaitra la valeur de la mesure prise par la sonde de température.

- d. Si l'indicateur "K" apparait sur l'écran, l'appareil est prêt pour la sonde de type K.
	- Si l'indicateur "J" apparait sur l'écran, l'appareil est pour la sonde de type J.

\*Note:

Le mesureur a la sonde de température de type K préétablie.

Si vous voulez sélectionner la sonde de température type J, nous vous prions de voir le chapitre 7-5 (page 19).

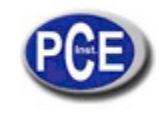

### **4.2 Data Hold**

Pendant la mesure, appuyez sur la touche " Hold" (3-3, Fig. 1) pour maintenir la valeur de la mesure et sur l'écran LCD le symbole " HOLD " apparaitra.

Appuyez à nouveau sur la touche "Hold" pour sortie de cette fonction.

### **4.3 Enregistrement de données (lecture Max., Min.)**

- 1) La fonction d'enregistrement de données garde les lectures des valeurs maximum et minimum. Appuyez une fois sur la touche "REC " ( 3-4, Fig.1 ) pour initier la fonction. Le symbole " REC " apparaîtra sur l'écran.
- 2) Avec le symbole "REC" sur l'écran:
	- Appuyez sur la touche "REC" (3-4, Fig.1) le symbole "REC MAX" avec la valeur maximum apparaitra sur l'écran. Si vous essayez d'effacer la valeur maximum, appuyez une fois sur la touche " Hold " (3-3, Fig. 1) et sur l'écran apparaitra uniquement le symbole " REC. " alors que la fonction de mémoire s'exécutera en continu.
	- b. Appuyez à nouveau sur la touche "REC " (3-4, Fig. 1), le symbole " REC. MIN. " avec la valeur minimum apparaitra sur l'écran. Si vous essayez d'effacer la valeur minimum, appuyez sur la touche " Hold " (3-3, Fig. 1) et sur l'écran apparaitra uniquement le symbole " REC. " alors que la fonction de mémoire s'exécutera continuellement.
	- c. Pour sortir de cette fonction, il suffit d'appuyer sur la touche " REC " pendant 2 secondes au moins. L'écran retournera à la lecture actuelle.

### **4.4 Allumage / Arrêt la lumière de fond de l'écran**

Quand vous connecterez le mesureur, la lumière de fond de l'écran LCD s'allumera automatiquement. Pendant la mesure, appuyez une fois sur la touche " Backlight" (3-2, Fig. 1) pour éteindre la lumière de fond.

Appuyez une fois de plus sur la touche " Backlight" pour allumer à nouveau la lumière de fond.

# **5 ENREGISTREUR DE DONNÉES**

### **5.1 Préparation avant l'exécution de la fonction de registre des données**

#### a. Insérez la carte SD

Préparez une carte de mémoire " SD " (de 1 GB à 16 GB), insérez la carte SD dans " la fente de la carte SD " (3-9, Fig. 1). La partie avant de la carte SD devra être de face au couvercle inférieur.

#### b. Formater la carte SD

Si vous utilisez la carte SD pour la première fois, il est conseillé de "Formater la carte SD" dès le début, nous vous prions de lire le chapitre 7-8.

#### c. Configuration de la date et de l'heure

 Si vous utilisez le mesureur pour la première fois, il vous faudra régler l'heure de l'horloge avec exactitude, nous vous prions de lire le chapitre 7-1.

#### d. Configuration du format décimal

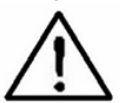

La structure numérique de la carte SD utilise par défaut le " . " comme point décimal, par exemple "20.6" "1000.53" . Dans certains pays (Europe ...) on utilise la " , " comme point décimal, par exemple " 20, 6 " "1000,53". Dans ce cas, il faudra changer le caractère décimal au début, les détails pour régler le point décimal sont dans le chapitre 7-8.

### **5.2 Enregistreur de données automatique (Réglage de la durée d'échantillonnage** ≧ **1 seconde)**

### **a. Initialiser l'enregistreur de données**

Appuyez une fois sur la touche " REC" (3-4, Fig. 1) et sur l'écran LCD apparaitra le texte "REC", ensuite appuyez sur la touche " Logger" (3-6, Fig. 1), et le symbole " REC " clignotera alors que les données de mesure et l'information de l'heure se garderont dans le circuit de la mémoire.

Note:

- \* Comment établir la durée d'échantillonnage, voir le chapitre 7-7.
- \* Comment activer le son d'avertissement, voir le chapitre 7-4.

### **b. Détenir l'enregistreur de données**

Pendant l'exécution de la fonction d'enregistreur de données, si vous appuyez une fois sur la touche " Logger " (3-6, Fig. 1), la fonction d'enregistreur de données s'arrêtera (elle cessera de garder les données de la mesure dans le circuit de mémoire temporairement). En même temps, le texte " REC " cessera de clignoter. Note:

Si vous appuyez sur la touche " Logger" une fois de plus (3-6, Fig. 1) l'enregistreur de données s'exécutera à nouveau et le texte " REC " clignotera sur l'écran.

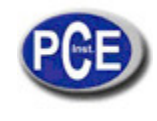

#### **c. Finaliser l'enregistreur de données**

Alors que la fonction enregistreur de données est arrêtée, appuyez sur la touche " REC " (3-4, Fig. 1) sans cesse au moins deux secondes. L'indication " REC " disparaitra et la fonction d'enregistreur de données finalisera.

#### **5.3 Enregistreur de données manuel (établir la durée d'échantillonnage = 0 secondes)**

### **a. Etablir la durée d'échantillonnage à 0**

Appuyez une fois sur la touche " REC (3-4, Fig. 1), sur l'écran le texte " REC " apparaitra, ensuite appuyez une fois sur la touche " Logger "(3-6, Fig. 1) et le symbole REC clignotera et le beeper sonnera une fois en même temps que les données de mesure avec l'information horaire se gardent dans le circuit de mémoire. L'écran inférieur montrera la position (Localisation) et se gardera aussi dans la carte SD.

Note:

Pendant l'exécution de l'enregistreur de données manuel, appuyez sur la touche " ▲" (3-5, Fig, 1) et le numéro inférieur (nº de position) clignotera. Il est possible d'utiliser la touche " ▲ " (3-6, Fig. 1) ou "▼" (3-5, Fig. 1) pour régler la position de la mesure (de 1 à 99, par exemple de la chambre 1 à la chambre 99) pour identifier la localisation de la mesure, l'écran inférieur indiquera P x (x = de 1 à 99). Après sélectionner le numéro de position appuyez sur la touche "Enter" (3-4, Fig. 1) pour confirmer.

#### **b. Finaliser l'enregistreur de données**

Appuyez sur la touche " REC " (3-4, Fig. 1) sans cesse pendant au moins 2 secondes, l'indication " REC " disparaitra et la fonction enregistreur de données finalisera.

#### **5.4 Vérifier l'information horaire**

Sur l'écran normal de mesure (c'est-à-dire, sans l'enregistreur de données) si vous appuyez une fois sur la touche " Time check " (3-5, Fig. 1), sur l'écran inférieur l'information de l'année, le mois, le jour heure/ minutes sera représenté.

#### **5.5 Vérifier la durée d'échantillonnage**

Dans le mode de mesure normal (sans utiliser l'enregistreur de données), si vous appuyez une fois sur la touche "Sampling" (3- 6, Fig. 1), l'écran indiquera la durée d'échantillonnage.

#### **5.6 Structure de la carte de données SD**

1. Quand on utilise la carte SD pour la première fois, la carte SD crée un fichier: **HTA01**

 2. La première fois que l'enregistreur de données s'exécutera, à travers de la route HTA01\,, un nouveau fichier se crée sous le nom de HTA01001.XLS. Après être sorti de l'enregistreur de données, exécutez-la à nouveau et les données se garderont dans le fichier HTA01001.XLS jusqu'à ce que le nombre de colonnes de données atteigne les 30000 colonnes, ensuite un nouveau fichier se crée, par exemple HTA01002.XLS.

 3. Dans le dossier HTA01\, si el nombre total de fichiers est supérieur à 99, une nouvelle route se crée, comme HTA02\

 ........ 4. La structure de la route du fichier sera: HTA01\ HTA01001.XLS HTA01002.XLS ..................... HTA01099.XLS HTA02\ HTA02001.XLS HTA02002.XLS ..................... HTA02099.XLS HTAXX\ ..................... .....................

Note :

XX : La valeur maximum est de 10.

# **6 GARDER LES DONNÉES DE LA CARTE SD DANS L'ORDINATEUR (LOGICIEL EXCEL)**

- 1. Après avoir exécuté la fonction d'enregistreur de données, retirez la carte SD de la fente de la carte du mesureur (3-9, Fig. 1).
- 2. Introduisez la carte SD dans la fente de l'ordinateur pour cartes SD (si votre ordinateur possède cette installation) ou insérez la carte SD dans l' "adaptateur de cartes". Ensuite connectez l' "adaptateur de la carte SD" à l'ordinateur. Allumez l'ordinateur et démarrez " logiciel EXCEL ".
- 3. Téléchargez le fichier de données (par exemple le fichier nommé: HTA01001.XLS, HTA01002.XLS) de la carte SD à l'ordinateur. Les données gardées apparaitront sur l'écran de EXCEL (par exemple comme indiqué dans l'écran suivant d'EXCEL) , ensuite, l'usager peut utiliser toutes ces données EXCEL pour effectuer une analyse graphique postérieure.

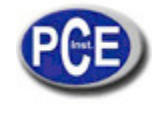

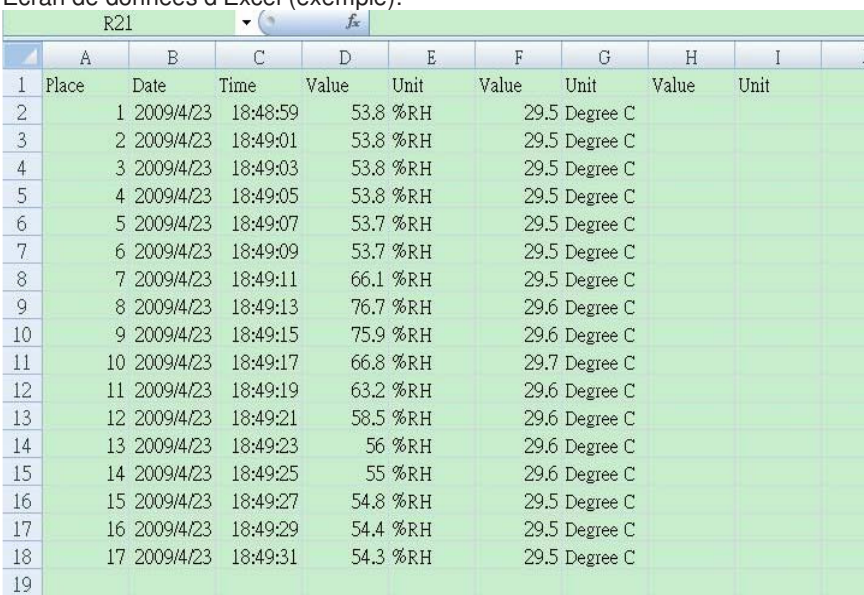

Ecran de données d'Excel (exemple):

Ecran graphique d'Excel (exemple):

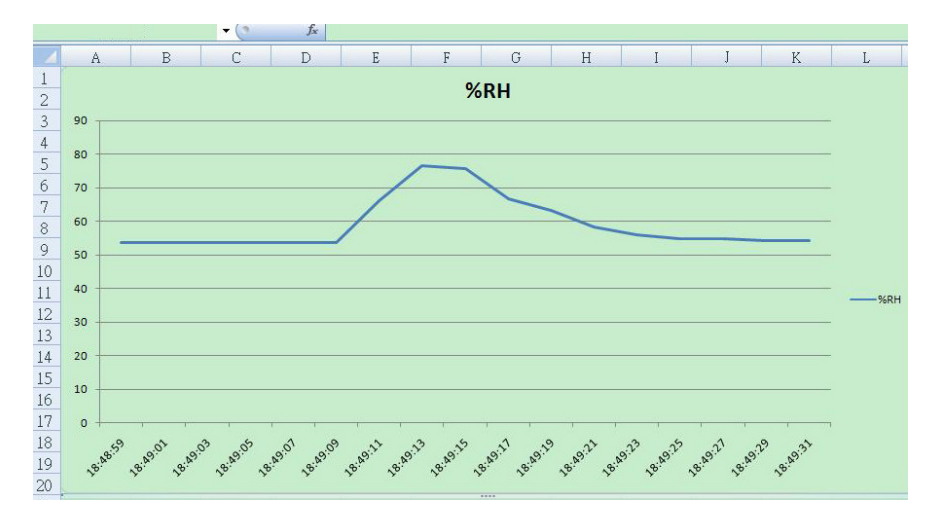

# **7 CONFIGURATION AVANCÉE**

Sans exécuter la fonction de l'enregistreur de données, appuyez sur la touche " SET " (3-5, Fig. 1) sans cesse au moins pendant deux secondes pour entrer dans le mode "CONFIGURATION AVANCÉE". Ensuite, appuyez une fois sur la touche "SET" (3-3, Fig. 1) pour sélectionner les huit fonctions principales. Sur l'écran inférieur apparaitra:

**dAtE**......Réglage de l'heure de l'horloge ( Année /Mois/ Jour, Heure /Minute /Seconde)

**dEC**....... Etablir le point décimal

**PoFF**..... Déconnexion automatique

- **bEEP**..... Allumage/Arrêt du son
- **tyPE**......Etablissement du capteur optionnel externe
- **t-CF**...... Sélection de l'unité de température ºC ou ºF
- **SP-t**...... Configuration de la durée d'échantillonnage (Heure /Minute /Seconde)
- **Sd F**..... Format de la carte de mémoire SD

Note:

Pendant l'exécution de la fonction de la " CONFIGURATION AVANCÉE " si vous appuyez une fois sur la touche " ESC " (3-2, Fig. 1) vous sortirez de cette fonction et retournerez à l'écran normal.

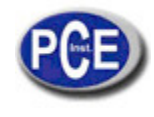

#### **7.1 Configurer l'horloge / calendrier (Année/ Mois / Jour; Heure /Minute/ Seconde) Quand sur l'écran supérieur apparait "dAtE"**

- 1. Appuyez sur la touche "Enter". Utilisez la touche " ▲ " (3-6, Fig. 1) ou " ▼" (3-5, Fig. 1) pour régler la valeur (la configuration commence par l'année). Après avoir introduit la valeur souhaitée, appuyez sur la touche " Enter " (3- 4, Fig. 1) pour aller à la valeur suivante (par exemple, si la première valeur est l'année, il faudra ensuite configurer le mois, le jour, l'heure, les minutes et les secondes).
- 2. Après avoir configuré toutes les valeurs (Année, Mois, Jour, Heure, Minute et seconde), appuyez sur la touche "SET" pour garder. L'écran ira automatiquement à la "Configuration du point décimal de la carte SD" (chapitre 7-2). Note: Après avoir réglé les valeurs horaires, l'horloge interne indiquera l'heure avec précision même si l'appareil se déconnecte et si la batterie est suffisamment chargée.

# **7.2 Configuration du point décimal de la carte SD**

La structure numérique des données de la carte SD utilise par défaut le" . " comme point décimal, par exemple "20.6" "1000.53" . Cependant, dans certains pays ou continents (Europe...) on utilise la " , " comme point décimal comme par exemple " 20,6 " "1000,53". Si cela arrive, il faudra d'abord changer le point décimal.

### **Quand sur l'écran apparait "dEC"**

- 1. Utilisez la touche " ▲ " (3-6, Fig. 1) ou " ▼ " (3-5, Fig. 1) pour sélectionner la valeur entre "bASIC " ou " Euro ". **bASIC - Usa " . " comme point décimal. Euro - Usa " , " comme point décimal.**
- 2. Après avoir sélectionné la valeur entre " bASIC " ou " Euro ", appuyez sur la touche " Enter " (3-4, Fig. 1) pour garder la configuration.

# **7.3 Déconnexion automatique**

- **Quand sur l'écran apparait "PoFF"** 
	- 1. Utilisez la touche " ▲ " (3-6, Fig. 1) ou " ▼" (3-5, Fig. 1) pour sélectionner entre " yES " ou "no ". **yES - Déconnexion automatique activée.** 
		- **no - Déconnexion automatique désactivée.**
	- 2. Après avoir sélectionné entre " yES " ou " no ", appuyez sur la touche " Enter " (3-4, Fig. 1) pour garder la fonction préétablie.

# **7.4 Connecter / Déconnecter le son d'avertissement**

 **Quand sur l'écran apparait "bEEP"** 

- 1. Utilisez la touche " ▲ " (3-6, Fig. 1) ou " ▼" (3-5, Fig. 1) pour sélectionner entre " yES " ou "no ". **yES – Le son d'avertissement du mesureur est activé.** 
	- **no – Le son d'avertissement du mesureur est désactivé.**
- 2. Après avoir sélectionné entre " yES " ou " no ", appuyez sur la touche " Enter " (3-4, Fig. 1) pour garder ce réglage.

# **7.5 Sélectionner la sonde de Température Type K ou J.**

 **Quand sur l'écran apparait "tYPE"** 

1. Utilisez la touche " ▲ " (3-6, Fig. 1 ) ou " ▼ "(3-5, Fig. 1) pour sélectionner entre " K " ou " J ".

# **K – Thermomètre type K**

- **J – Thermomètre type J**
- 2. Après avoir sélectionné l'unité souhaitée " K " ou " J ", appuyez sur la touche "Enter" (3-4, Fig. 1) pour garder la configuration.

# **7.6 Sélectionner l'unité de température ºC ou ºF**

 **Quand sur l'écran apparait "t-CF"** 

- 1. Utilisez la touche "▲" (3-6, Fig. 1) ou " ▼ " (3-5, Fig. 1) pour sélectionner sur l'écran supérieur " C " ou " F ".
	- **C – L'unité de température est ºC**
	- **F – L'unité de température est ºF**
	- 3. Après avoir sélectionné l'unité " C " ou " F ", appuyez sur la touche " Enter " ( 3-4, Fig. 1 ) pour garder la configuration.

# **7.7 Configuration de la durée d'échantillonnage (secondes)**

### **Quand sur l'écran apparait "SP-t"**

- 1. Utilisez les touches "▲ " (3-6, Fig. 1) ou " ▼"(3-5, Fig. 1) pour régler la valeur (1, 2, 5, 10, 30,60, 120, 300, 600, 1800,3600 secondes)
- 2. Après la valeur d'échantillonnage, appuyez sur la touche "Enter" (3-4, Fig. 1) pour garder la configuration.

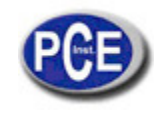

# **7.8 Format de la carte de mémoire SD**

 **Quand sur l'écran inférieur apparait "Sd F"** 

1. Utilisez la touche " ▲ " (3-6, Fig. 1) ou " ▼ " (3-5, Fig. 1) pour sélectionner entre " yES " ou " no".

- **yES – Formater la carte de mémoire SD. no – Ne pas formater la carte de mémoire SD.**
- 2. Si vous sélectionnez " yES ", appuyez une fois de plus sur la touche " Enter " (3-4, Fig. 1) et l'écran montrera le texte " yES Ent " pour confirmer à nouveau, si vous êtes sûr, appuyez sur la touche " Enter " et la carte de mémoire SD se formatera en effaçant toutes les données qui existaient antérieurement.

# **8 ALIMENTATION À TRAVES DE L'ADAPTATEUR AC**

Le mesureur peut aussi être alimenté avec l'adaptateur optionnel de DC de 9V. Insérez la fiche de l'adaptateur dans la prise d'entrée de l'adaptateur DC 9V (3-12, Fig. 1). Le mesureur sera allumé en permanence quand vous utiliserez l'adaptateur DC. (La touche d'allumage sera désactivée).

# **9 REMPLACEMENT DE LA BATTERIE**

- 1. Quand dans le coin gauche de l'écran LCD apparait le symbole "  $\Box$ ", il est nécessaire de remplacer la batterie. Cependant, il est possible d'effectuer quelques heures de mesure jusqu'à ce que l'appareil devienne imprécis.
- 2. Lâches les vis du " Couvercle de la batterie " (3-13, Fig. 1) et ôtez le " Couvercle de la batterie ", ensuite retirez les piles de l'appareil.
- 3. Remplacez ces piles par 6 piles DC 1.5 V (UM3, AA, Alcaline/haute résistance), et remettez le couvercle.
- 4. Assurez-vous que le couvercle du compartiment de la batterie reste bien fixé après avoir remplacé les piles.

# **10 REINITIALISATION DU SYSTÈME**

Si le mesureur a quelque problème tel que: CPU system is hold (par exemple, la touche ne fonctionne pas ...), il vous faudra effectuer une réinitialisation du système pour résoudre le problème.

Le système RESET suivra la méthode suivante: Pendant l'allumage, utilisez une aiguille pour appuyer sur la touche "Reset" (3- 11, Fig. 1) et réinitialisez le système.

# **11 INTERFACE DE SERIE RS232 PC**

L'instrument possède une interface de série RS232 PC à travers d'un terminal de 3.5 mm (3-10, Fig. 1 ). La sortie de données est un flux à 16 digits qui s'utilise pour des applications spécifiques. Un câble RS232 sera nécessaire avec les connexions suivantes pour unir l'appareil au port du PC.

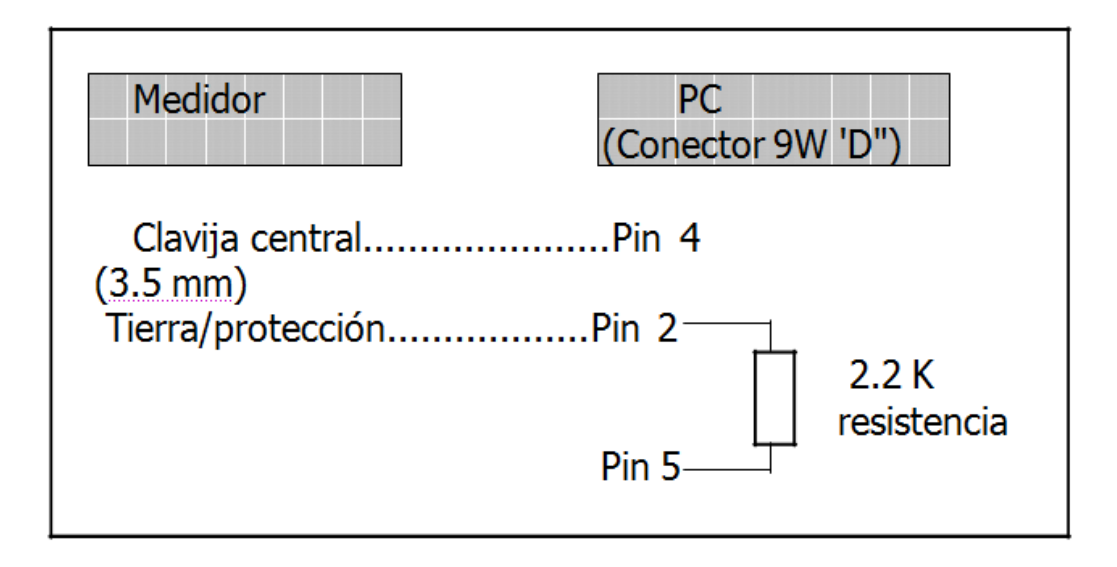

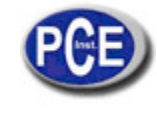

Le flux de données à 16 digits apparaitra sur l'écran avec le format suivant: D15 D14 D13 D12 D11 D10 D9 D8 D7 D6 D5 D4 D3 D2 D1 D0

# **Chaque digit indique l'état suivant:**

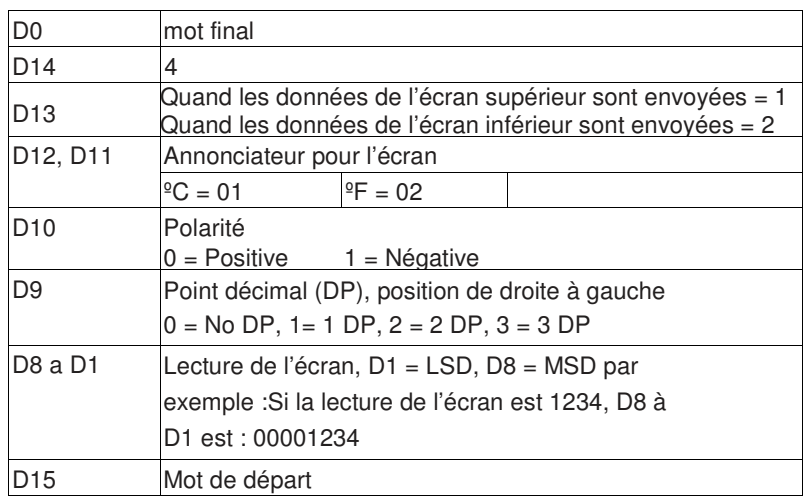

FORMAT RS232: 9600, N, 8, 1

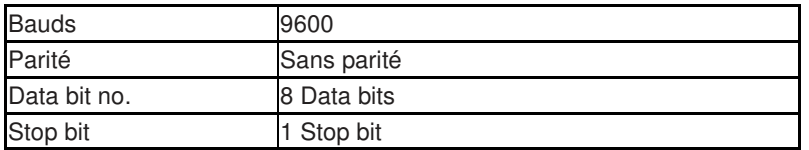

# **12 SONDE DE TEMPÉRATURE OPTIONNELLE TYPE K**

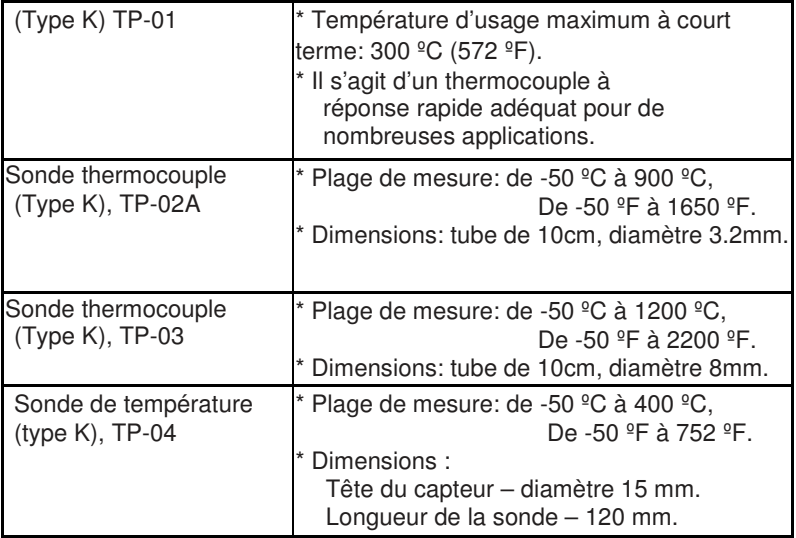

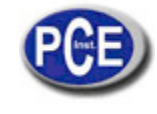

Sur ce lien vous aurez une vision de la technique de mesure: https://www.pce-instruments.com/french/instruments-de-mesure-kat\_130035\_1.htm

Sur ce lien vous trouverez une liste de balances: https://www.pce-instruments.com/french/balances-et-bascules-kat\_130037\_1.htm

Sur ce lien vous aurez une vision de la technique de régulation et contrôle: https://www.pce-instruments.com/french/r\_gulation-et-contr\_le-kat\_153729\_1.htm

Sur ce lien vous aurez une vision de la technique de laboratoire: https://www.pce-instruments.com/french/laboratoire-kat\_153730\_1.htm

ATTENTION: "Cet appareil ne possède pas de protection ATEX, il ne doit donc pas être utilisé dans des atmosphères potentiellement explosives (poudres, gaz inflammables)."

https://www.pce-instruments.com